# TSFS17 Elkraftsystem – Labb 1 Simulering och Analys av Transmissionsnätet

Lars Eriksson, Amina Coric, Arvind Balachandran, Olov Holmer

27 november 2023

#### Förberedelser

Ladda ned ZIP-filen labb1.zip från hemsidan och packa upp filen. Starta PowerWorld "Simulator GOS Education 23". Instruktioner för hur ni kan köra simulatorn och ändra olika element för delar av labben har vi samlat i figurer utspridda i rapporten.

När ni jobbar, spara screenshots, till exempel en-linje scheman och admittans matriser, som ni kan använda i rapporten. Rapporten skickas in som PDF i Lisam och ni kan skriva i det verktyg som ni jobbar mest effektivt i.

#### Uppgift 1: Lastkompensering

Sammanhang: Ni jobbar som ingenjörer på uppdrag av ett företag som förbrukar mycket ener $gi/effekt$  i sin verksamhet, företaget har maskiner som även förbrukar mycket reaktiv effekt och det vill vi planera en åtgärd för. Vissa laster såsom elektriska maskiner kräver reaktiv effekt för att fungera. Den reaktiva effekten ökar strömmen som skickas i ledningarna, vilket leder till både ökade förluster i ledningarna och att komponenter såsom transformatorer och generatorer belastas mer än vad det aktiva effektbehovet kräver. För att minska förlusterna och belastningen på systemet kan man installera en kondensatorbank vid lasten som skapar reaktiv effekt vid lasten så att den inte behöver skickas genom transformatorerna och över kablarna. I uppgiften finns det tre aktörer som har litet olika perspektiv, konsument, nätägare, och producent. I denna uppgift skall vi undersöka och illustrera p˚averkan av kondensatorbanken. Huvuduppgiften ¨ar att k¨ora PowerWorld och ta fram resultat så ni kan svara på följande.

–Hur varierar str¨ommar, sp¨anningar, f¨orluster samt aktiva och reaktiva effekter i systemet med storleken på kondensatorbanken?

Oppna PowerWorld-filen ¨ Labb1 1.pwb, som fanns i ZIP-filen. Modellen beskriver ett enkelt n¨at med ett kraftverk och en last (stor fabrik eller stad) lasten har  $cos(\phi) \approx 0.7$  vilket är mindre än önskvärt. Den försa uppgiften är därför att lägga till en kondensatorbank vid lastens buss, se Figur 2.

Ni kan starta systemet genom att ställa in Runmode till vänster, se till att Tools-fliken är aktiv, tryck på play-knappen, se Figur 1. Ni kan nu leka runt i systemet och variera aktiv och reaktiv effekt på lasten och se vad som händer.

Som förberedelse inför datainsamlingen i uppgiften ställer ni in lasten så att den konsumerar,  $P = 400$  MW och  $Q = 400$  Mvar, därefter varieras kapacitansen så att den ger en kompensation från  $0$  till ca 600 Mvar i steg om ca 100 Mvar. Skapa en tabell enligt Tabell 1 och notera hur strömmar, spänningar, ledningsförluster, samt andra effekter varierar med olika reaktiva effektkompensationer.

| $Q_{komp}$ | $\frac{V_S}{\rm [kV]}$ | $I_{S}$<br>[A | $P_S$<br>[kW] | $Q_S$<br>[kvar] | $P_{loss}$ [kW] | $Q_{loss}$<br>[kvar] | $V_R$<br>[kV] | v<br>[deg] | 1R<br>A | $\frac{P_R}{ \text{kW} }$ | $Q_{last}$<br>[kvar] |
|------------|------------------------|---------------|---------------|-----------------|-----------------|----------------------|---------------|------------|---------|---------------------------|----------------------|
|            |                        |               |               |                 |                 |                      |               |            |         |                           |                      |
|            |                        |               |               |                 |                 |                      |               |            |         |                           |                      |
|            |                        |               |               |                 |                 |                      |               |            |         |                           |                      |
|            |                        |               |               |                 |                 |                      |               |            |         |                           |                      |
|            |                        |               |               |                 |                 |                      |               |            |         |                           |                      |
|            |                        |               |               |                 |                 |                      |               |            |         |                           |                      |

Tabell 1: Tabell för storheter som passar datainsamlingen.

I rapporten vill vi se plottar på hur de olika storheterna beror på kondensatorbankens Q. Vid vilken reaktiv effektkompensation  $Q_0$  är system förlusterna minst? Vad motsvarar  $Q_0$  i kapacitans  $C_0$ ? Diskutera vad som händer då kapacitansen är mindre än  $C_0$  respektive när den är större. Är  $Q_0$  det bästa läget för alla aktörer eller finns det något läge som är bättre för någon av de tre aktörernas perspektiv. Sammanfatta i egna ord varför lastkompensering är användbart och vilka perspektiv som finns.

Plocka även ut Admittansmatrisen ur PowerWorld, se instruktioner i figur 3. Ser den ut som förväntat, vilka element finns där?

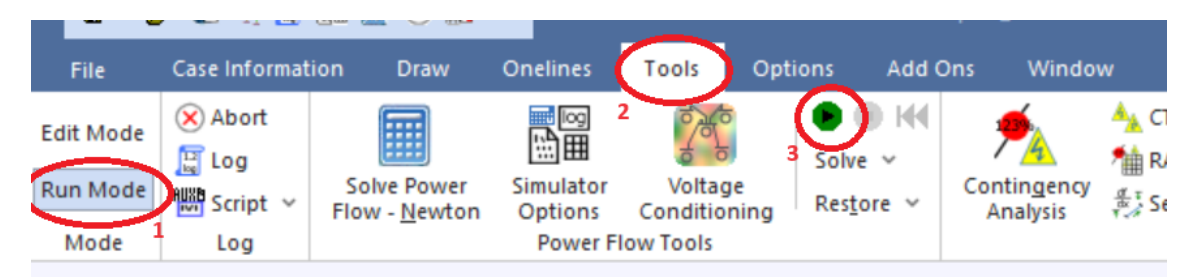

Figur 1: Instruktioner för att köra en simulering. För att avsluta simuleringen, klicka på den röda knappen till höger om den gröna efter att simuleringen startat.

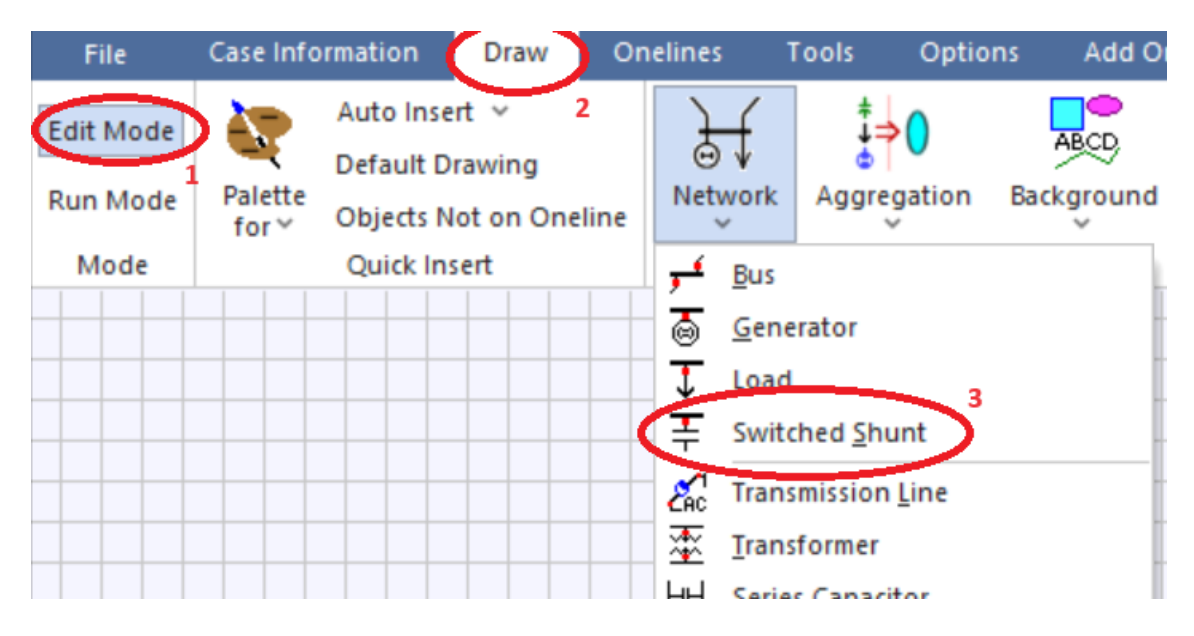

Figur 2: Instruktioner för att lägga till lastkompensering. Klicka sedan på den buss som kapacitancen ska sitta på. För att ändra storlek på kapacitansen under simuleringen: dubbelklicka på värdet xx kvar som kommer i samband med kapacitansen och ändra delta per Mouse Click till 100.

#### Uppgift 2: Lång transmissionsledning och seriekompensering

Sammanhang: Ni jobbar som ingenjörer och har ett uppdrag att stärka överföringskapaciteten i Sverige genom att bygga en lång luftledning. Ledningen behöver vara så lång att den får hög induktans och för att klara av effektbehovet behövs stöd i form av seriekompensering. För att lösa uppdraget behövs kunskap om luftledningars begränsningar och egenskaper. Samt vilka åtgärder man kan ta för att förbättra överföringskapaciteten.

Öppna modell Labb1.2.pwb. Modellen representerar ett system med en förlustfri medellång transmissionsledning 200 km (ungefär Ockelbo till Stockholm) och därmed relativt stor induktans. Starta simuleringen öka effekten hos lasten, studera hur spänningen vid lasten varierar samt hur aktiv och reaktiv effekt flödar i ledningen gå upp till den maximala effekten (ni får black-out i PowerWorld) och notera hur hög effekt som kan överföras i ledningen. Samla in data från 0 MW upp

| <b>File</b>                         | <b>Case Information</b>       | <b>Draw</b>                                          | <b>Onelines</b>             | Tools                                     | <b>Options</b>                                                                                                    | <b>Add Ons</b> |                                              | Window        |                                   |
|-------------------------------------|-------------------------------|------------------------------------------------------|-----------------------------|-------------------------------------------|----------------------------------------------------------------------------------------------------|----------------|----------------------------------------------|---------------|-----------------------------------|
| <b>Edit Mode</b><br><b>Run Mode</b> | 固<br>Model<br><b>Explorer</b> | $\overline{2}$<br>J<br>Dependency<br><b>Explorer</b> | Area/Zone<br><b>Filters</b> | 85%<br>110%<br>Limit<br><b>Monitoring</b> | Network $\vee$<br>Aggregation $\vee$<br><b>Solution Details</b>                                                                          |                | ⊢⇒⊣<br>х<br><b>Difference</b><br>Case $\vee$ | Data<br>Check | ∄llog<br> 第田<br>Simulat<br>Option |
| Mode                                |                               |                                                      | Case Information            |                                           | 3<br>Remotely Regulated Buses<br><b>Bus Zero-Impedance Branch Groupings</b><br>Mismatches<br>Outages<br>Power Flow Jacobian<br>4<br>YBus |                |                                              |               |                                   |

Figur 3: Instruktioner för att se systemets admittansmatris. För att zooma in/ut i matrisen: ctrl  $+$  up/down.

till ledningens begränsning i lagom stora steg ca 6-10 värden och se hur ledningen producerar och konsumerar reaktiv effekt och se när ledningen i systemet går in begränsningar. Skapa tabelldata för uteffekt, levererad aktiv/reaktiv effekt från generatorn, mottagen spänning, fasvinkel över linjen. Efter insamlingen. Leta även efter den effekt där ni får samma spänning på utgången som ingången, detta är SIL effekten, beskriv i rapporten vad SIL är. Notera ledningens kapacitans och induktans och gör en beräkning i rapporten och se om värdena stämmer med teorin.

Ser ni något mönster i den reaktiva effekten i ledningen vid, under, och över SIL?

Sätt förbrukarens effekt till noll. Ändra ledningens längd till 300 km (ungefär Hudiksvall till Stockholm), dubbelklicka på ledningen och gå in i menyn se information i figur 4. Värden för impedans per km knappas in i rutorna. Öka nu den konsumerade effekten och notera vilken effekt som är SIL och vilken effekt som ger black-out. Hur förhåller de sig till varandra?

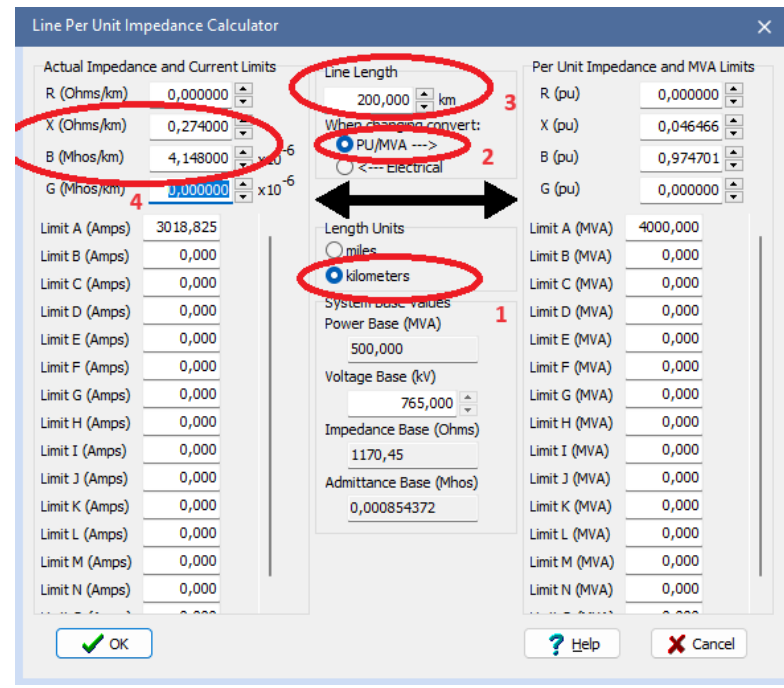

Figur 4: Intruktioner för hur man ändrar längd på ledningen. Dubbelklicka på ledningen i enlinje schemat, klicka sedan på

Öppna modell Labb1\_2b.pwb som innehåller seriekompenserings element och kör simulering. Seriekompenseringen är urkopplad när modellen öppnas vilket illustreras som att kondensatorn är kortsluten. Belasta ledningen över SIL och aktivera seriekompensering genom att klicka på seriekompenseringen, vilket tar bort kortslutningen. Vad är de producerade effekterna och vinklara före och efter inkoppling av en och två? Vad drar ni för slutsats av inkopplingen? Gör gära experimentet för en ännu litet högre last och jämför resultaten. Om ni har tid kan ni variera seriekapacitansen och studera spänningarna och faserna hos generator och last. Vilket värde på serie kompenseringen ger bäst resultat?

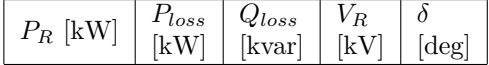

## Uppgift 3: Dynamisk stabilitet, "Swing Equation"

Öppna modell Labb1 3.pwb. Detta är exemplet som visades vid Demon i föreläsningen. Starta simuleringen i tools och se att den fungerar. Stoppa simuleringen och byt till analysläge genom att göra fliken "Add Ons"-aktiv, klicka på därefter på "Transient Stability", då får ni upp ett fönster där ni kan konfigurera simuleringen för att studera transienter.

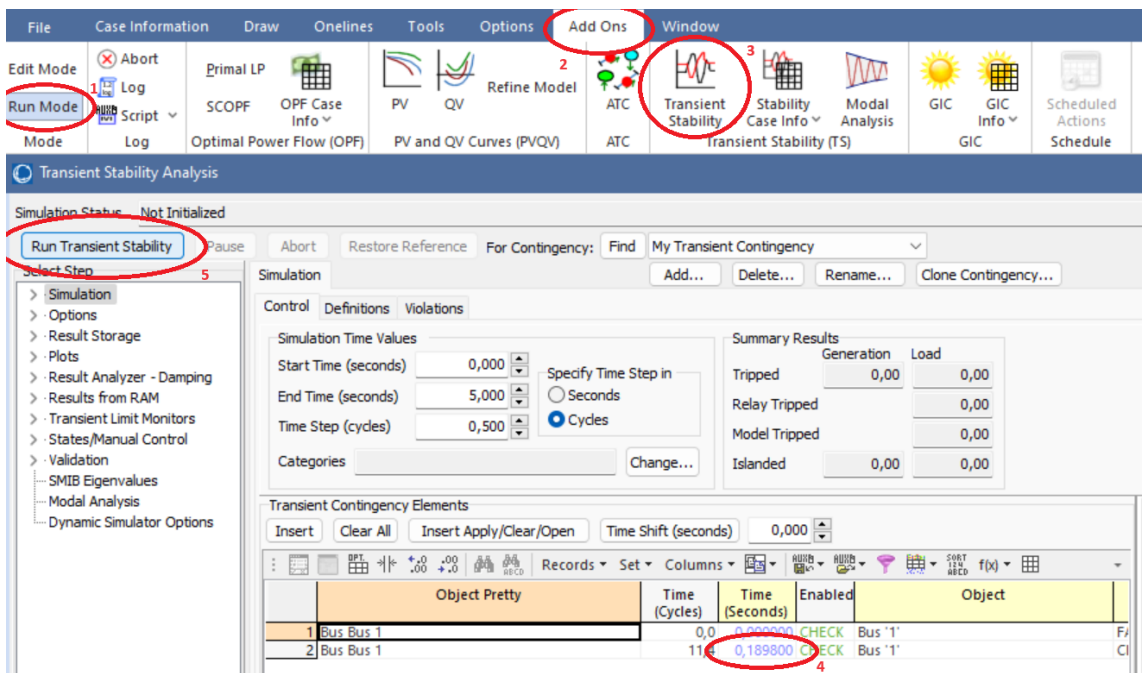

Figur 5: Instruktioner för att studera swing equation.

Kör transientsimulering genom att klicka på "Run Transient Stability" och studera figurerna som kommer upp. Generatorn startar från ett stabilt läge på 100 MW. Använd plottarna för att bestämma följande: Vad är den initiala effektvinkeln  $\delta_0$  för generatorn? Vad är vinkeln  $\delta_1$  när felet är borta? Vad är vinkeln  $\delta_2$  där rotorn börjar descelerera?

Byt tid som felet är aktivt från 0.05 sekunder till 0.15 sekunder, på rad 2 i kolumnen under Time (Seconds), varför motsvarar detta 9 cykler (perioder)?

Kör transientsimulering igen, och studera resultaten i plottarna. Titta i tredje fliken från vänster. I början av transienten (de första 0.15 s) ökar vinkelhastigheten linjärt (nedre plotten), samtidigt som effektvinkeln växer kvadratiskt (övre) under samma tid, varför får vi just dessa två kurvformer?

Bestäm genom att ändra "Time (Seconds)" på rad 2 hur lång tid generatorn kan vara borta innan generatorn trippar efter en kortslutning. Bestäm tiden inom 0.01 s, genom att ge två värden,  $t_1$  där generatorn svänger (oscillerar) och  $t_2$  där generatorn trippat, med  $t_2 - t_1 \leq 0.01$ . För att spara tid under sökandet kan ni avbryta simuleringen, med "abort" knappen då ni sett om det aktuella värdet på tiden resulterade i en oscillerande eller trippad generator.

Nu tar vi och skapar en dubbelt så stor generator genom att gå in i "Edit Mode", dubbelklicka på generatorn och ändra generator-basen till 200 MVA (vilket ni hittar till höger i fönstret för "Generator Options"). Gå sedan tillbaka till "Run Mode", "Add ons" och "Transient Stability". Vad är den initialla effektvinkeln för denna litet större generator då den startar på 100 MW?

Bestäm även för denna generator hur länge den kan klara av att vara borta då den initialt startar på 100 MW. Bestäm  $t_1$  och  $t_2$  för denna med samma marginal som ovan. Vad är anledningen till att tiden blir längre i detta fallet?

Plocka även ut Admittansmatrisen ur PowerWorld för detta exempel, se instruktioner i figur 3. Ser den ut som förväntat, vilka element finns där? Jämför admittansmatrisen med en-linje schemat, vad motsvarar vad.

### Uppgift 4: N-1 kriterium och åtgärder

Nu skall vi titta på ett stort system och se om det uppfyller N-1 kriteriet. Öppna modell Labb1\_4. pwb. Starta en simulering i vanlig mod "Run Mode" Tools-fliken och gröna play knappen.

Cirklarna med procentsiffror visar hur mycket de olika komponenternea, såsom transmissionsledningar och transformatorer, är belastade, belasgningen får inte gå över 100%. Genom att klicka på de röda fyrkanterna kan ni koppla ur ett element. Detta systemet är inte N-1, genom att koppla ur ett element kan ni få en annan komponent i nätet att bli överbelastad. Kan ni använda er intuition för kraftsystem och simuleringen för att hitta vilket fel som kan orsaka överlast och sammanbrott. Prova er fram genom att koppla ur och till baka olika element tills ni hittar något element som skapar en överbelastning i andra element. Vilket/vilka element orsakar överbelastning om det kopplas ut? Fråga assistenten om hjälp eller kolla på hemsidan för ledning.

Ert jobb som nätägare och ansvarig producent är nu att skapa ett säkert nät. Detta kan göras genom att installera nya ledningar (vilket är dyrt och tar tid), ett annat sätt är att som ansvarig operatör sätta systemet i ett driftsläge där det överlastade elementet avlastas och klarar bortfallet. Detta kan göras genom att justera produktionen av effekt i vissa generatorer för att fördela om effektflödena och skapa litet marginal.

Behåll systemet i det överbelastade fallet prova er fram och använd er intuition för att hitta vilken åtgärd som gör att systemet inte blir överbelastat. Vilken effekt behöver ni lägga på vilken generator för att systemet skall vara i ett säkert driftsläge? Hur mycket effekt behöver ni begära från generatorn för att systemet skall bli N-1?

Plocka även ut Admittansmatrisen ur PowerWorld för detta exempel, se instruktioner i figur 3. Ta ut två bilder, en där man kan läsa namnen på raderna, och en där man ser strukturen på hela matrisen. Ser den ut som förväntat. Hur stor är matrisen? Ser ni några mönster i matrisen som ni känner igen från en-linje schemat, t.ex. ser ni någon buss som har många kopplingspunkter?